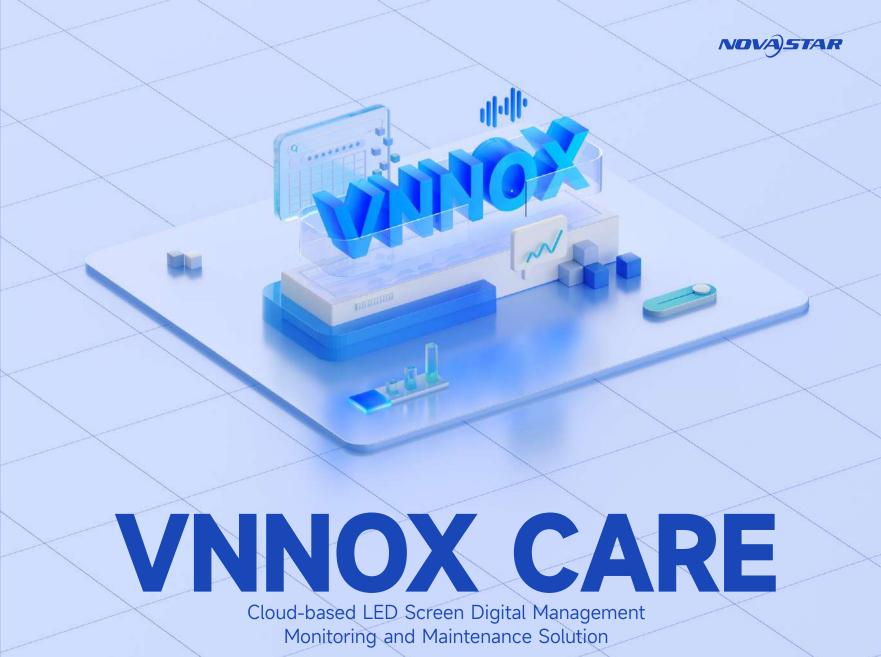

# SOLUTION OVERVIEW

Fault information report in 1 minute

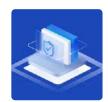

Technical support in 1 hour

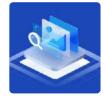

Troubleshooting in 1 day

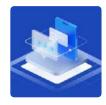

#### 7X24, real-time LED Screen Status Monitoring

Real-time monitoring and risks&faults reporting of display status, helping you to discover display problems and reduce losses as soon as possible.

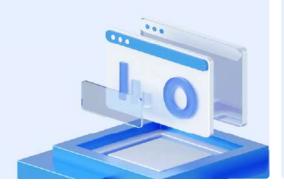

### LED Screen Digital Management

Online back up, location report, display status monitoring, maintain spare parts and replacement information report.

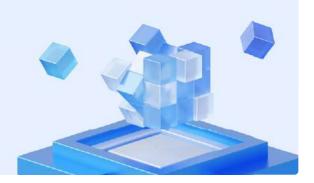

# One- Click LED Screen Diagnosis and Recovery

Obtain the LED screen's key parameters, fault information, and troubleshooting suggestions. VNNOX can also remotely restart the screen, restore configuration files, adjust brightness, etc.

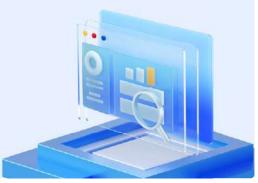

# Configuration Files Library

Through the configuration file library, configuration files could be stored and managed with less risks of lose.

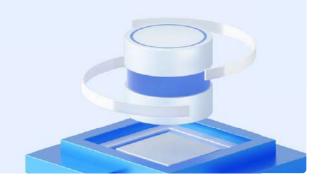

# CORE FUNCTION

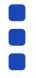

#### **LED Monitoring**

- Monitor the receiving card temperature, voltage, working status and other data
- Monitor the working status of the sending card

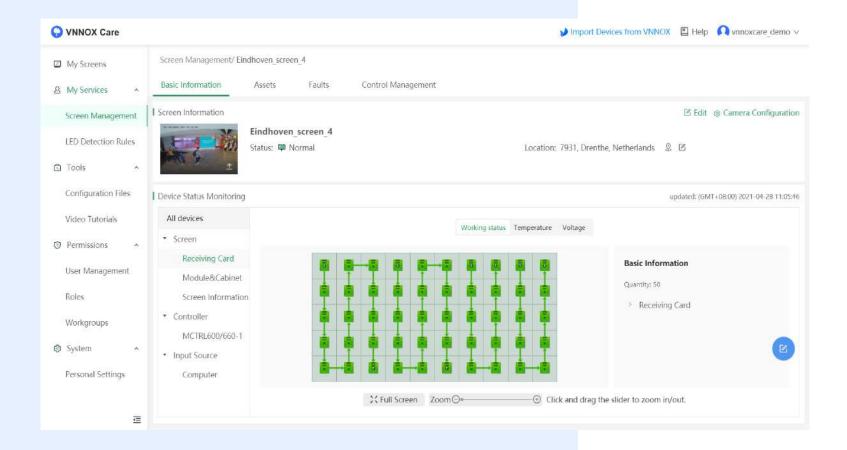

#### Risks and Fault Alarm

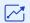

The data plate displays alarm information from time to time;

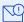

Send Alarm Notifications via Email;

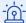

The alarm rule scope is user-defined.

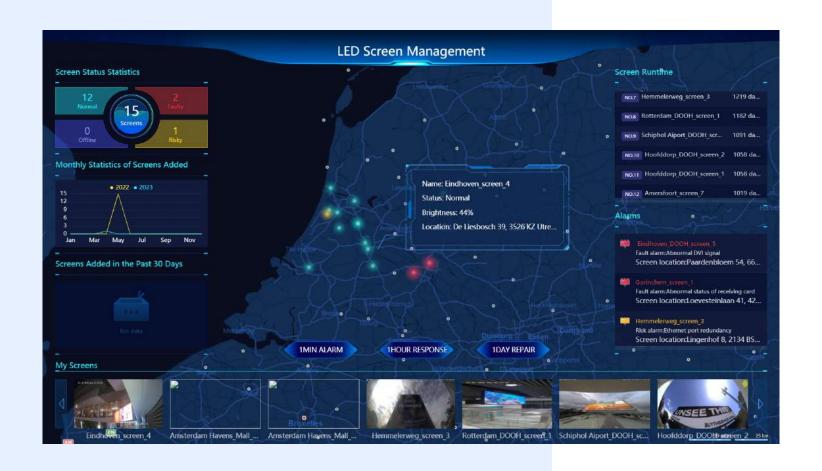

#### **LED Mangement**

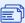

Basic display information: Name, Location, System Backup Files, Replaced Parts, Display device information.

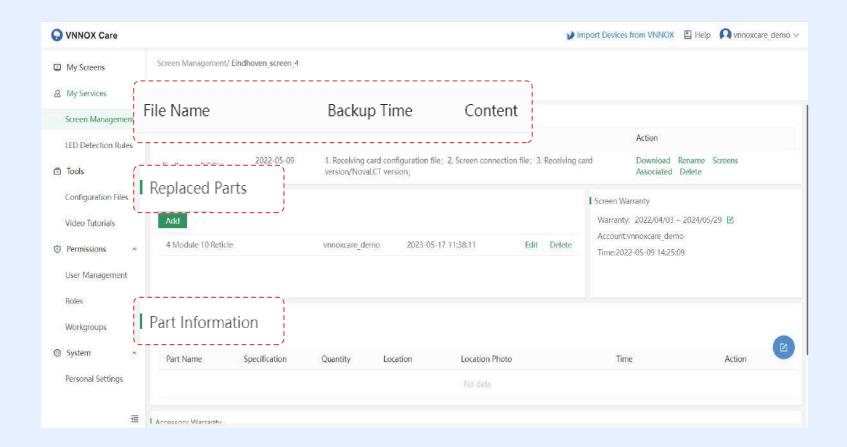

#### **After-sale maintenance services**

Cloud backup of Configuration file

One-click recovery of screen parameters

Configuration file library

Spare/Replacement Information

Warranty Information

LED detection

Data report

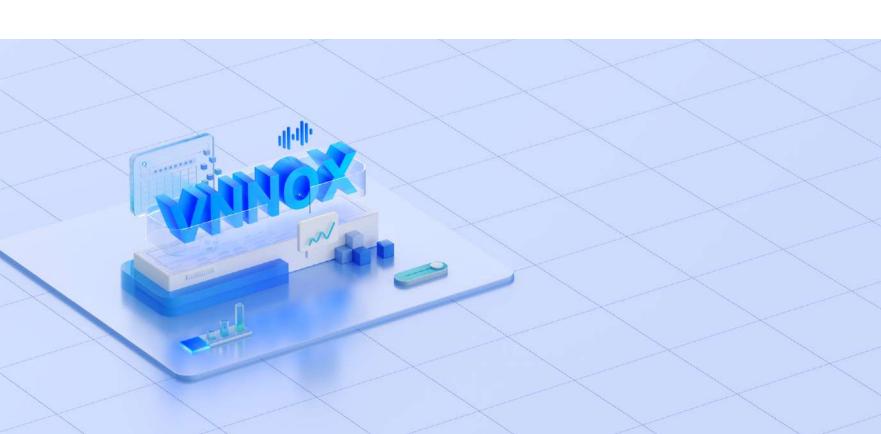

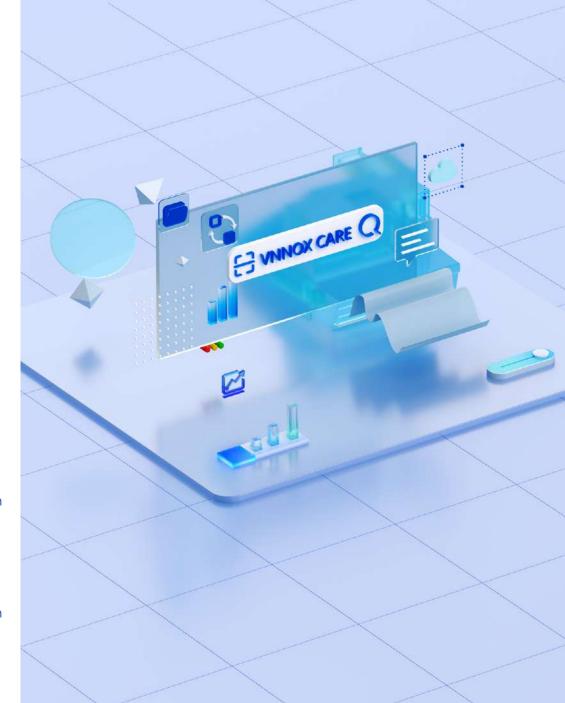

#### How to begin:

Enter our website: https://www.vnnox.com/, switch the language on the top of the page, and tap "VNNOX CARE" to log in or register

Google "VNNOX Care" for login or registration

Google "VNNOX", enter the website, and click The "VNNOX Care" button on the page for login or registratio

# SAFETY QUALIFICATION CERTIFICATE

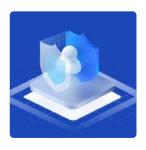

#### Local security policy

Strictly comply with local data security policies

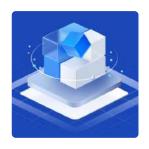

#### Node data isolation

Ensure that the data of each region is stored on the server within its node

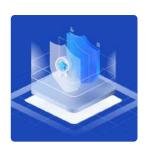

# International safety certification

Passed the CQC, SGS and ISO/IEC 20000 certifications

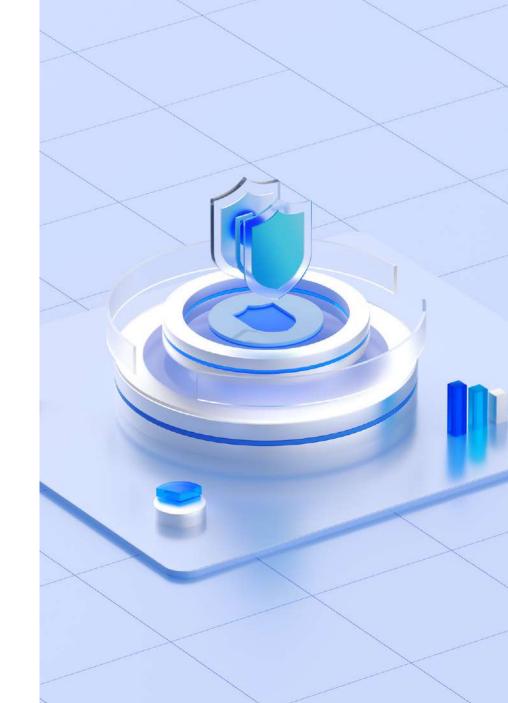

# HOW TO START WITH VNNOX CARE

back up the display to the Cloud in several simple step to start monitoring and management.

#### Import your screen form VNNOX MEDIA

- 1. Open the APP, select "Import Device from VNNOX" and login the VNNOXiCare account:
- 2. Select the LED screen you want to import, and done.

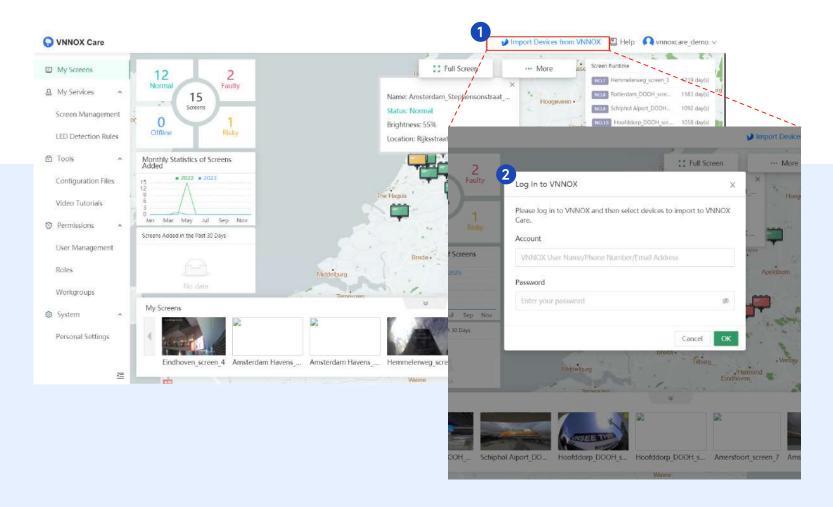

#### Import your screen by Nova LCT

- 1. Ensure that the host computer where the LCT is located is networked;
- 2. Through "Save System Files to Cloud", login the account to successfully bind.
- 3. Login your VNNOX Care account and connect to the cloud.

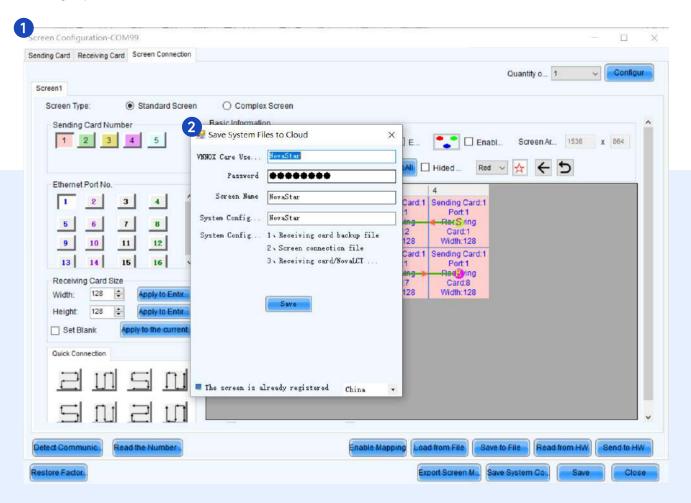

#### Import by VNNOXCARE directly

- 1. Click "Export Screen Monitoring Data" to export the monitoring data of the currently connected screen.
- 2. Log in to VNNOX Care and choose My Services > Screen Management to access the screen management page.

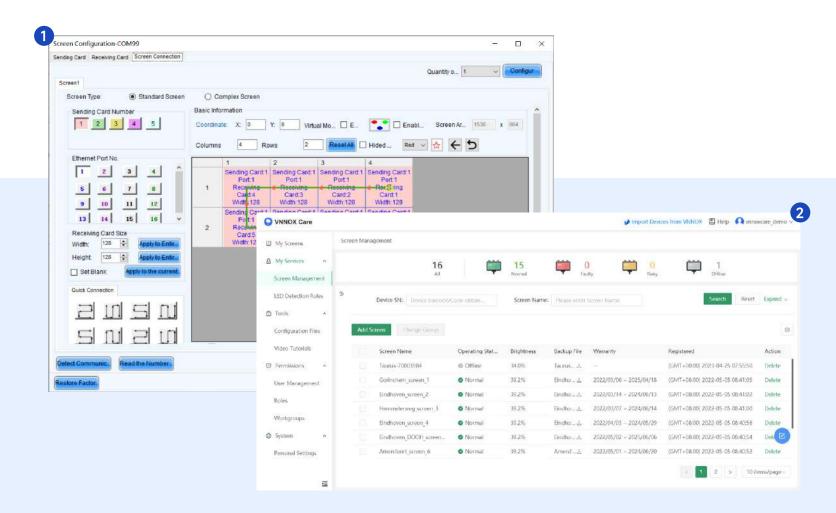

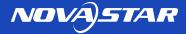

Xi'an NovaStar Tech Co., Ltd.

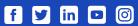

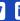

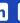

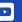

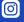

#### **Headquarter Office**

- **(** +86-29-68216000
- ☑ Inquiry : info@novastar.tech
- www.novastar.tech